## Задание № 4

## «Управление ЛВС»

## 1. Введение

Цель работы: изучение базовых знаний настройки локальной сети, состоящей из узлов под управлением OS Linux. Ознакомление с принципами адресации и статической маршрутизации.

2. Подготовка к работе.

2.1Ознакомление с используемыми командами.

(Далее строки, начинающиеся с «>» означают выполнение команды в командной строке, «#» - комментарий)

> ip  $a \#$  вывод списка интерфейсов и адресов

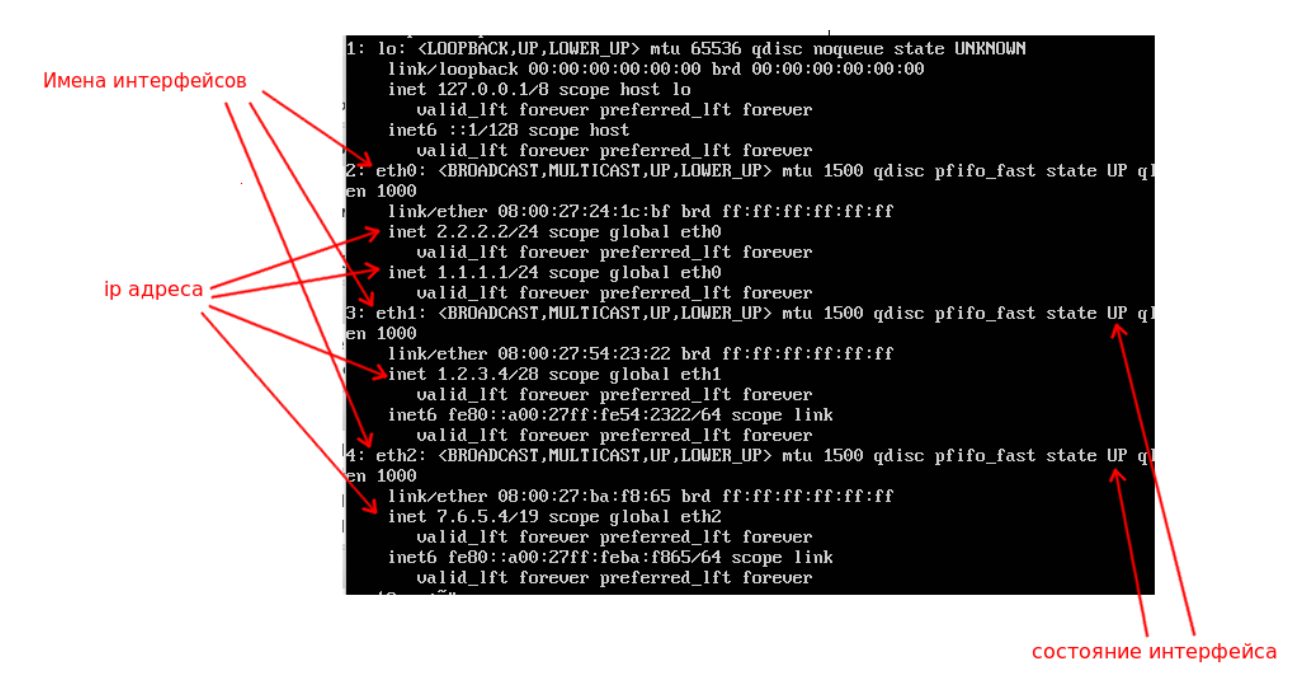

Рисунок 1: Пример вывода команды ір а

> ip link set  $\leq$ имя интерфейса> up # включить интерфейс

> ip link set <имя\_интерфейса> down # выключить интерфейс

Здесь и далее <имя интерфейса> - ethN, где N — число. На изображении представлены интерфейсы с именами eth0, eth1, eth2. Интерфейс с именем lo является локальной петлей и не используется для связи компьютеров между собой, поэтому не следует его использовать при выполнении работы.

**> ip a add <ip-address/mask> dev <имя\_интерфейса>** # *назначить интерфейсу ip -адрес с указанной маской*

**> ip a del <ip-address/mask> dev <имя\_интерфейса>** *# удалить из настроек интерфейса указанный ip-адрес*

**> ip ro** # вывод системной таблицы маршрутизации

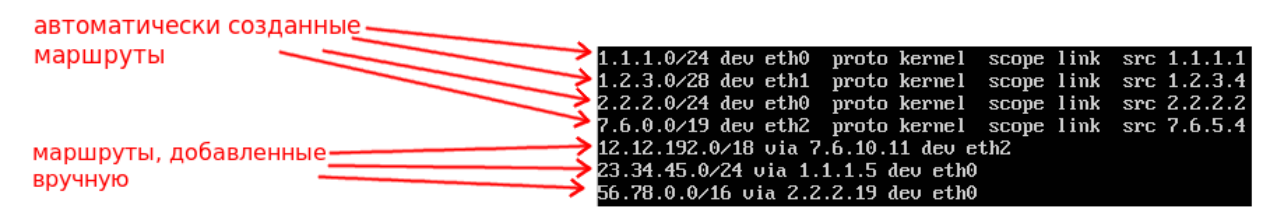

*Рисунок 2: Пример вывода команды ip ro*

После задания ip-адреса интерфейсу в системной таблице маршрутов автоматически появляется маршрут к подключеной сети через этот интерфейс.

**> ip ro add <destination\_ip/mask> via <gateway\_ip>** *# добавить маршрут к сети/хосту через шлюз*

**> ip ro del <destination\_ip/mask> via <gateway\_ip>** *# удалить маршрут*

- *destination\_ip/mask –* адрес сети/хоста назначения
- *gateway\_ip* шлюз, адрес, на который будут посланы пакеты, адрес назначения которых попадает под *destination\_ip/mask*

**> ping <ip\_address>** *# проверка доступности узла при помощи ICMP echo request*

При выполнении команды **ping** пакеты отсылаются на указанный ip-адрес, если хост назначения доступен то он вернет посланный пакет *обратно*. Остановить процесс ping'а можно при помощи комбинации клавиш *Ctrl+C*

| $\sim$ \$ ping 192.168.1.1                                     |  |  |  |  |                                                            |  |  |  |
|----------------------------------------------------------------|--|--|--|--|------------------------------------------------------------|--|--|--|
|                                                                |  |  |  |  | PING 192.168.1.1 (192.168.1.1) 56(84) bytes of data.       |  |  |  |
|                                                                |  |  |  |  | 64 bytes from 192.168.1.1: icmp_seq=1 ttl=64 time=0.427 ms |  |  |  |
|                                                                |  |  |  |  | 64 bytes from 192.168.1.1: icmp_seq=2 ttl=64 time=0.316 ms |  |  |  |
|                                                                |  |  |  |  | 64 bytes from 192.168.1.1: icmp_seq=3 ttl=64 time=0.419 ms |  |  |  |
|                                                                |  |  |  |  | 64 bytes from 192.168.1.1: icmp_seq=4 ttl=64 time=0.384 ms |  |  |  |
|                                                                |  |  |  |  | 64 bytes from 192.168.1.1: icmp_seq=5 ttl=64 time=0.425 ms |  |  |  |
|                                                                |  |  |  |  | 64 bytes from 192.168.1.1: icmp_seq=6 ttl=64 time=0.368 ms |  |  |  |
|                                                                |  |  |  |  | 64 bytes from 192.168.1.1: icmp_seq=7 ttl=64 time=0.415 ms |  |  |  |
|                                                                |  |  |  |  | 64 bytes from 192.168.1.1: icmp_seq=8 ttl=64 time=0.403 ms |  |  |  |
| ^C                                                             |  |  |  |  |                                                            |  |  |  |
| $--$ 192.168.1.1 ping statistics $--$                          |  |  |  |  |                                                            |  |  |  |
| 8 packets transmitted, 8 received, 0% packet loss, time 6999ms |  |  |  |  |                                                            |  |  |  |
| rtt min/avg/max/mdev = 0.316/0.394/0.427/0.041 ms              |  |  |  |  |                                                            |  |  |  |

*Рисунок 3: Пример удачного выполнения команды ping*

## 2.2 Ознакомиться с топологией тестовой сети

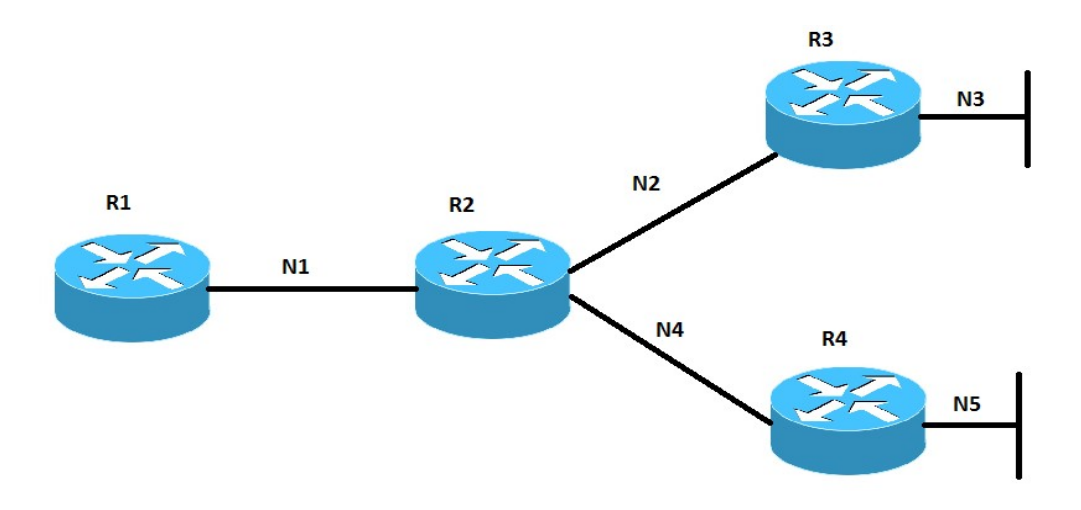

2.3 Просмотреть список всех Ethernet-интерфейсов на каждой машине Сверить результаты вывода команды на каждой машине с топологией представленной на рисунке.

3. Выполнение работы.

3.1. Определить пары соединенных интерфейсов, включить их и присвоить им заданные IP адреса, зная, что:

- R1 соединен с R2
- R2 соединен с R1, R3 и R4
- R3 соединен с R2
- R4 соединен с R2

Проверить правильность задания адресов можно командой. Если все адреса настроены верно, то каждый узел должен *пинговать* все соседние узлы.

3.2. Обеспечить полную IP - доступность (connectivity) в данной сети.

- На R1 должен быть прописан статический маршрут к сетям N2, N3, N4 и N5
- На R<sub>2</sub> к N<sub>3</sub> и N<sub>5</sub>
- На R3 к N1, N4 и N5
- На R4 к N1, N2 и N3

3.3. На R1 заменить 3 статических маршрута на один summary-маршрут (адрес назначения должен обладать наибольшей возможной длинной маски). Проверить полную IP - доступность (connectivity) в данной сети. Для этого на сети N2,3,4,5 должны обладать адресами, пригодными для суммаризации, например:

172.16.128.0/24

172.16.129.0/24 172.16.130.0/24 172.16.131.0/24

3.4. На R3 и R4 - настроить только маршрутизацию по умолчанию (default route) через R2. Проверить полную IP - доступность (connectivity) в данной сети.

3.5. Назначить интерфейсам, соединяющим R2 и R3, R2 и R4 дополнительные адреса, таким образом, чтобы они имели маску сети наибольшей длины. Установить такие маршруты на всех маршрутизаторах (учитывая условие максимальной длины маски), чтобы:

- обеспечивалась доступность N3 из R1
- обеспечивалась доступность N5 из R3
- отсутствовал доступ к N5 из R1

4. Содержание отчета.

4.1 Краткая постановка задачи.

4.2 Рисунки сети с указанием ip-адресов для каждого интерфейса и таблицы маршрутизации (если необходимо) для каждого маршрутизатора для пунктов задания 3.1-3.5.